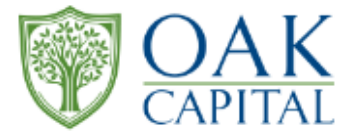

# **2023年度株主優待 ~初回ログイン手順書~**

## **Oakキャピタル株式会社**

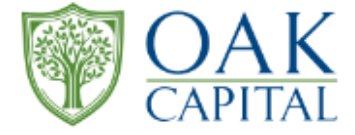

## **Oak CAPITAL株主様優待サイト画像 〈手順書〉**

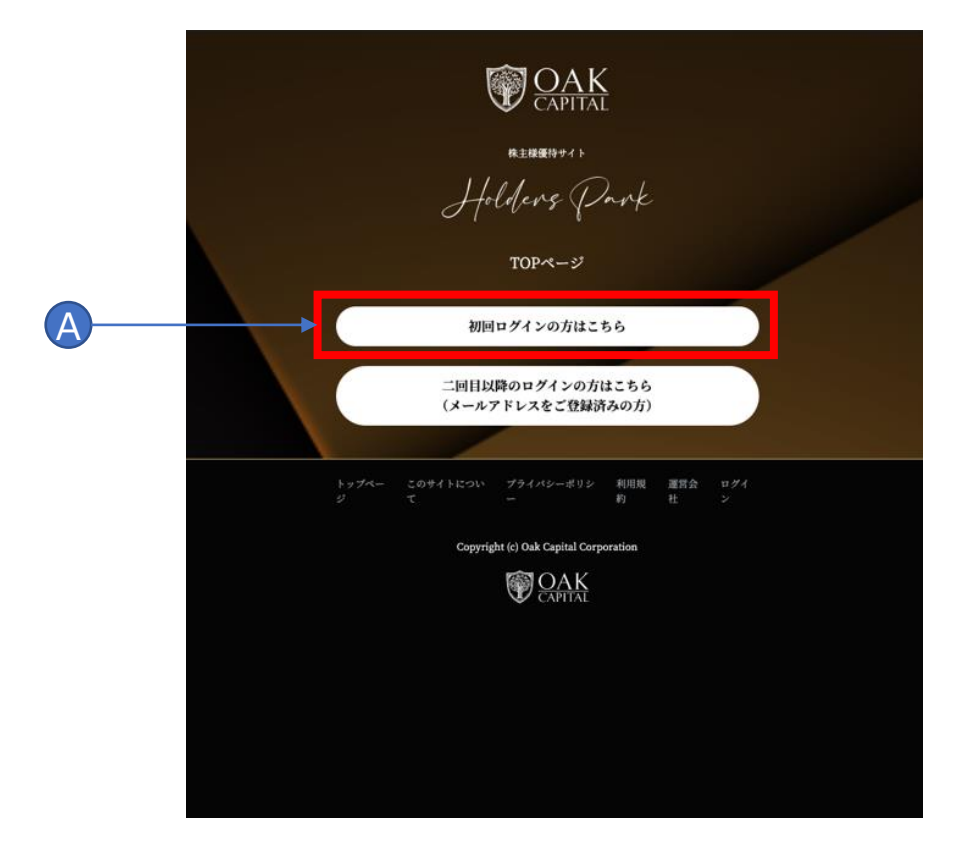

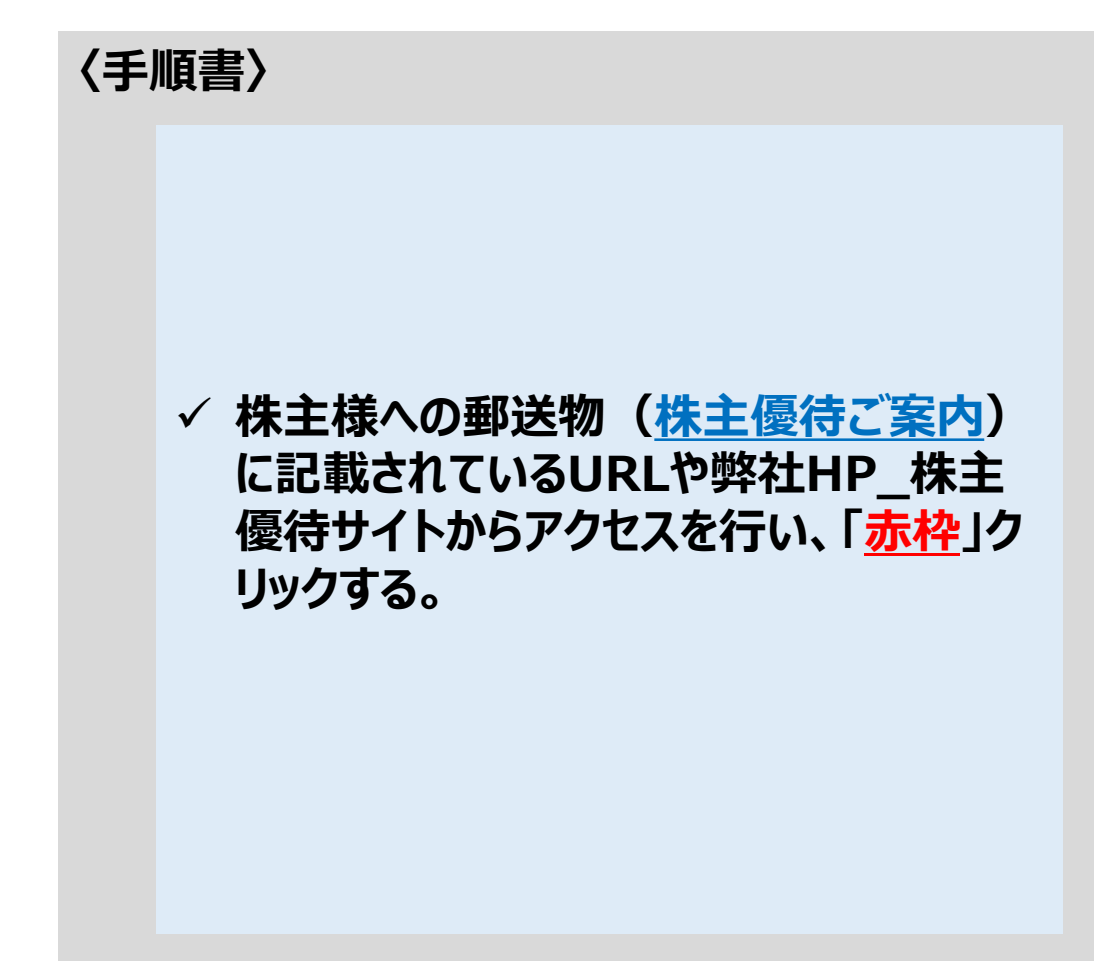

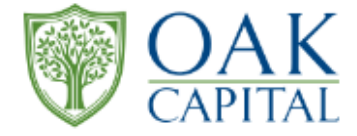

#### **〈手順書〉 Oak CAPITAL株主様優待サイト画像 A:株主優待ご案内に記載されているIDを DOAK 入力する。** 株主機優待サイト Holders Park **B:株主優待ご案内に記載されているPWを 入力する。** 初回ログイン A 株主優待案内に記載のユーザーID **B':入力されたPWは正確可否を確認する** 株主優待案内に記載のPW(バスワード) **エンジン (の) イー・トーン ことも可能性。確認したい場合は、「赤〇の** C ログイン **目」をクリックする。 コグイン出来ない株主様は以下にご連絡ください。** 株主優待コールセンター: 0570-022-331 平日9:30~17:00(土日・祝日休み) **C:ID/PWを入力完了後に、「ログイン」を** トップペー このサイトについ プライバシーポリシ 利用規 運営会 ログイ **クリックする。**Copyright (c) Oak Capital Corporation **DOAK**

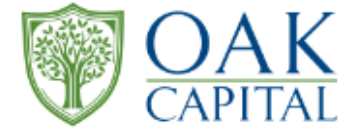

## **Oak CAPITAL株主様優待サイト画像**

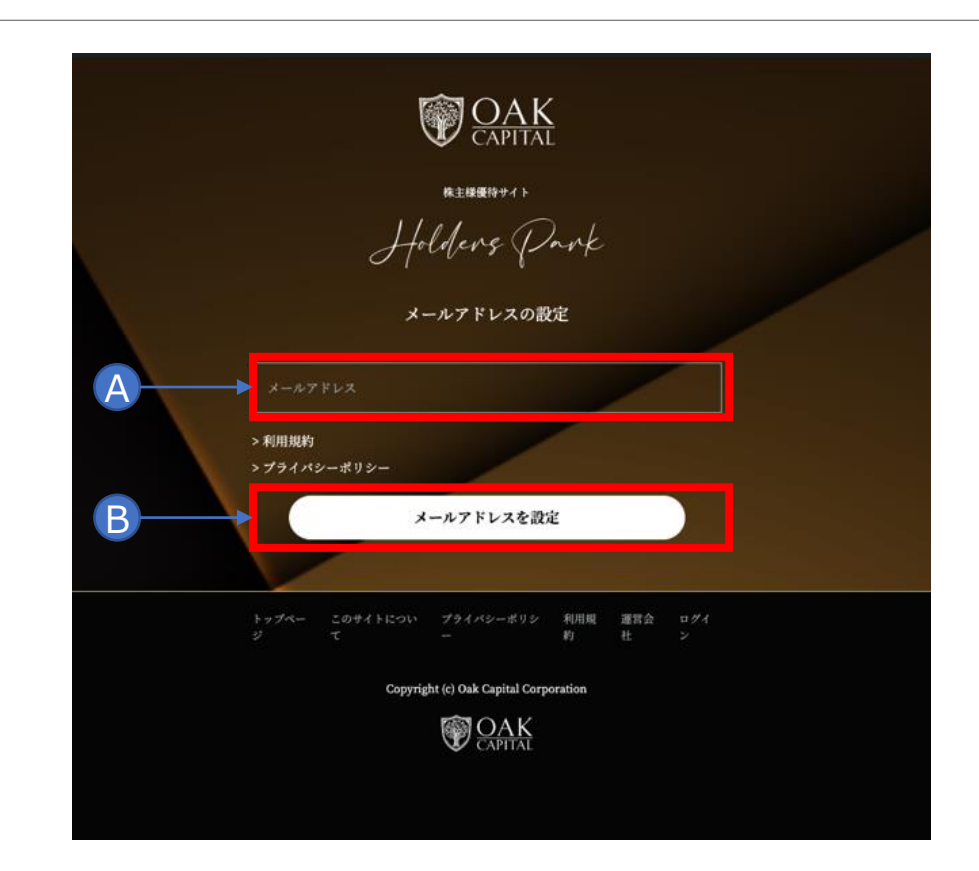

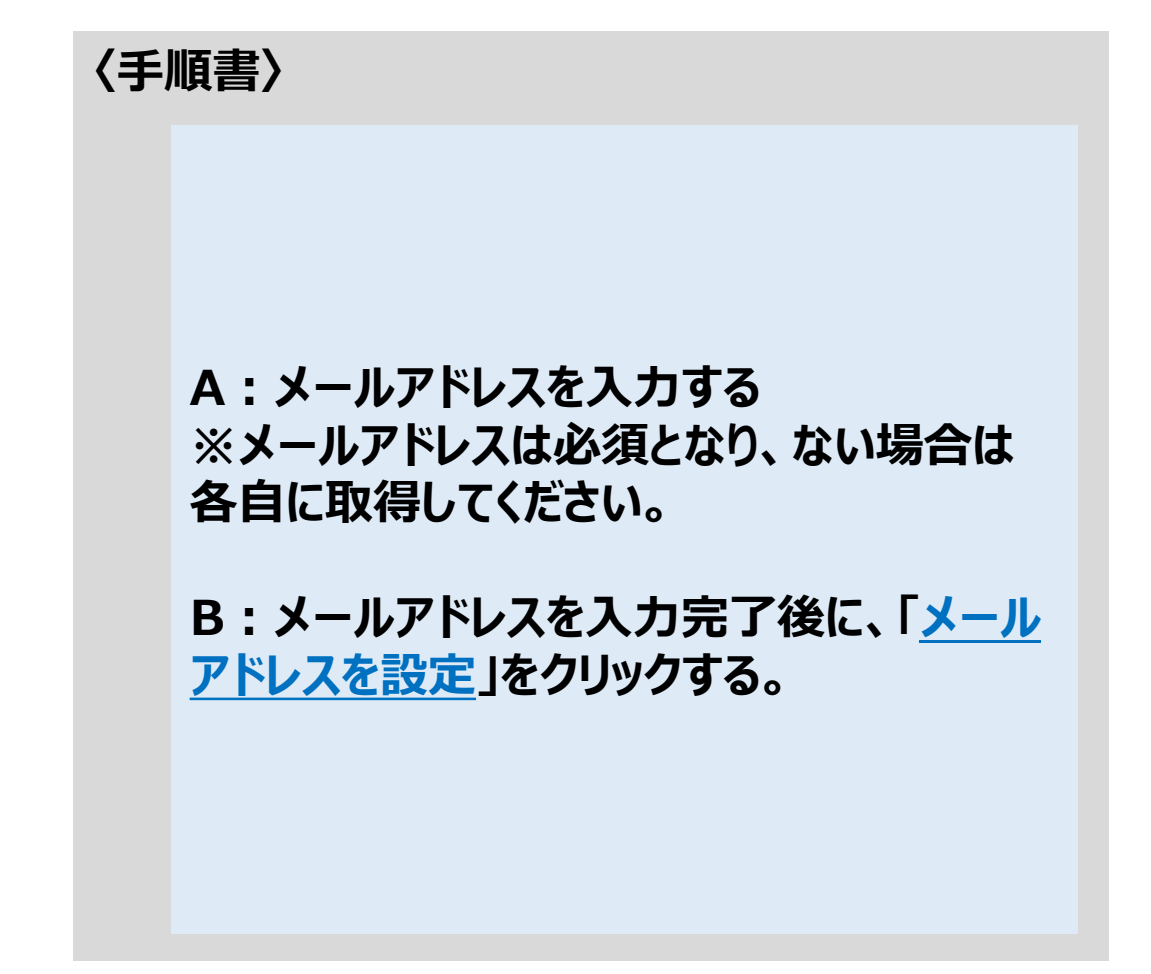

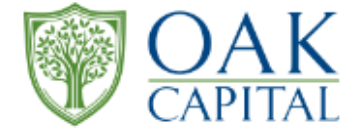

## **Oak CAPITAL株主様優待サイト画像 〈手順書〉**

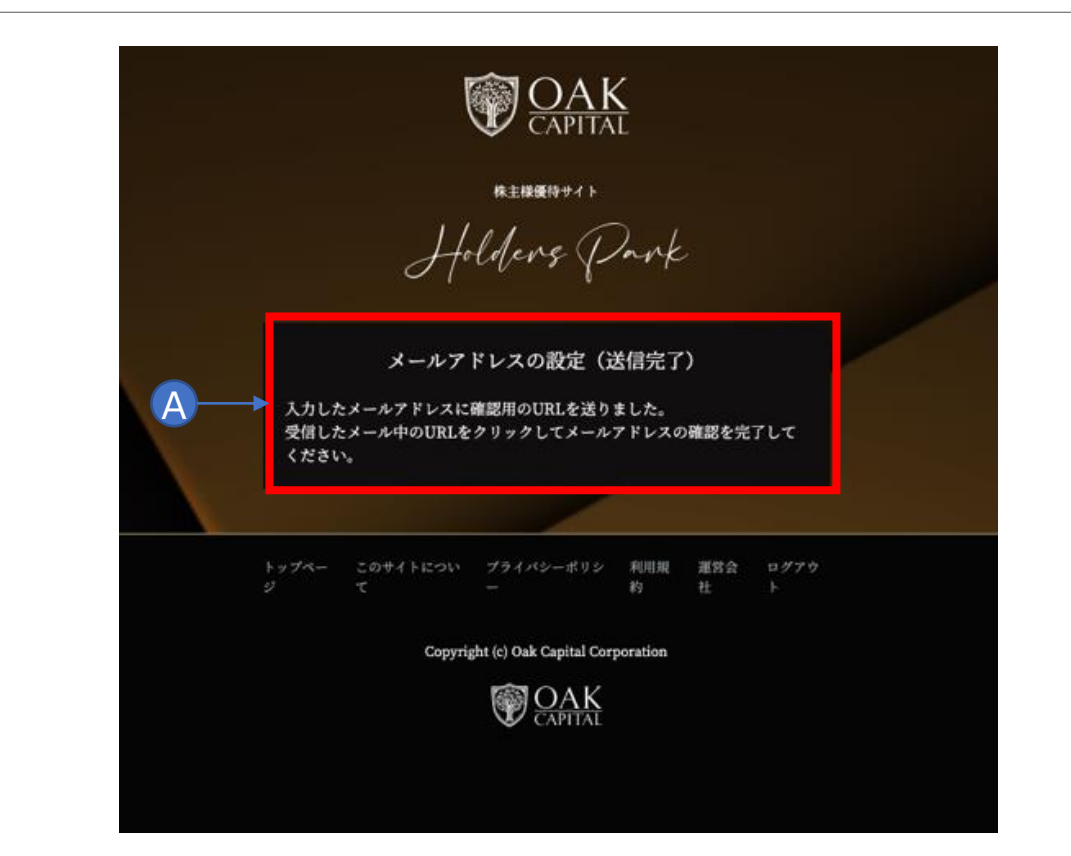

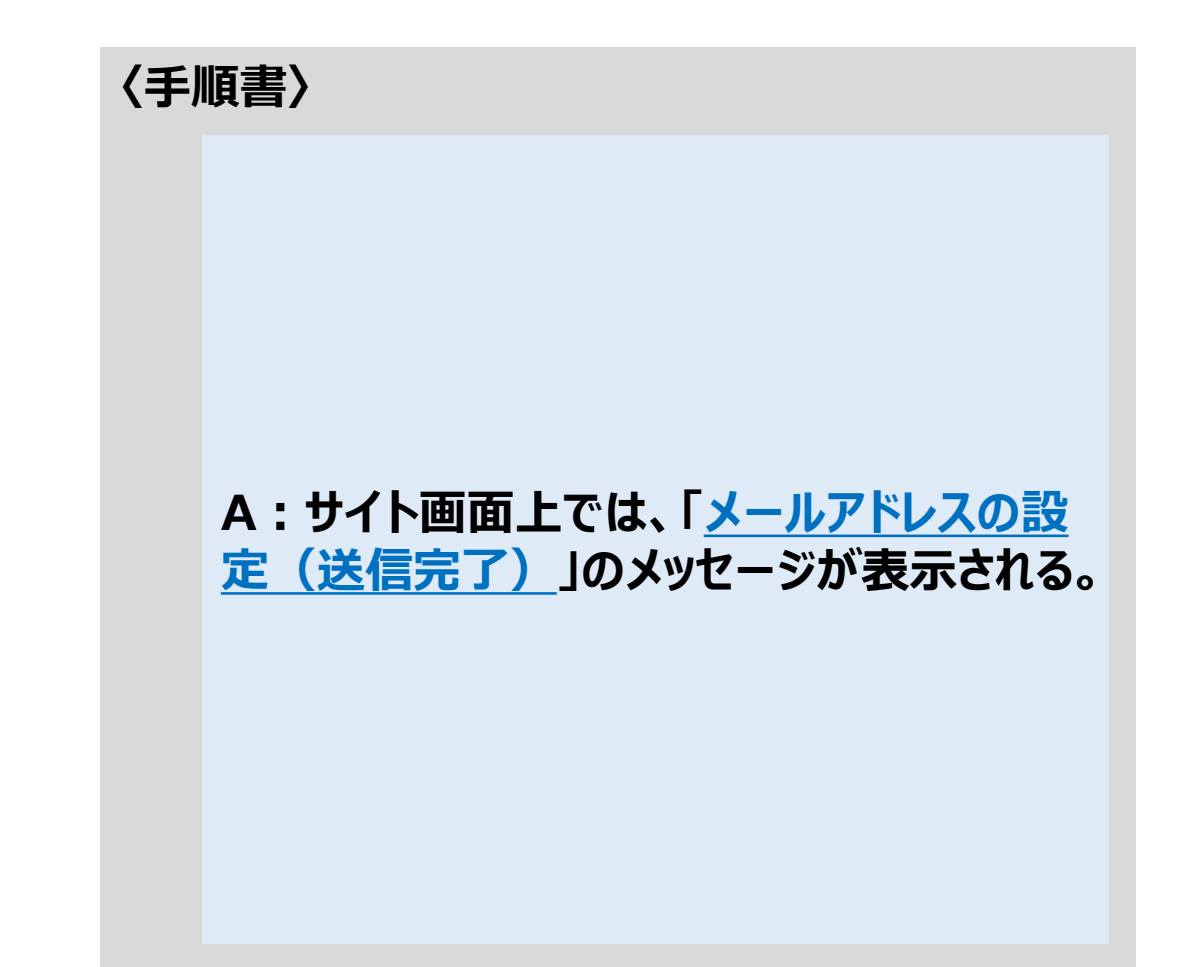

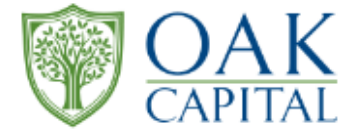

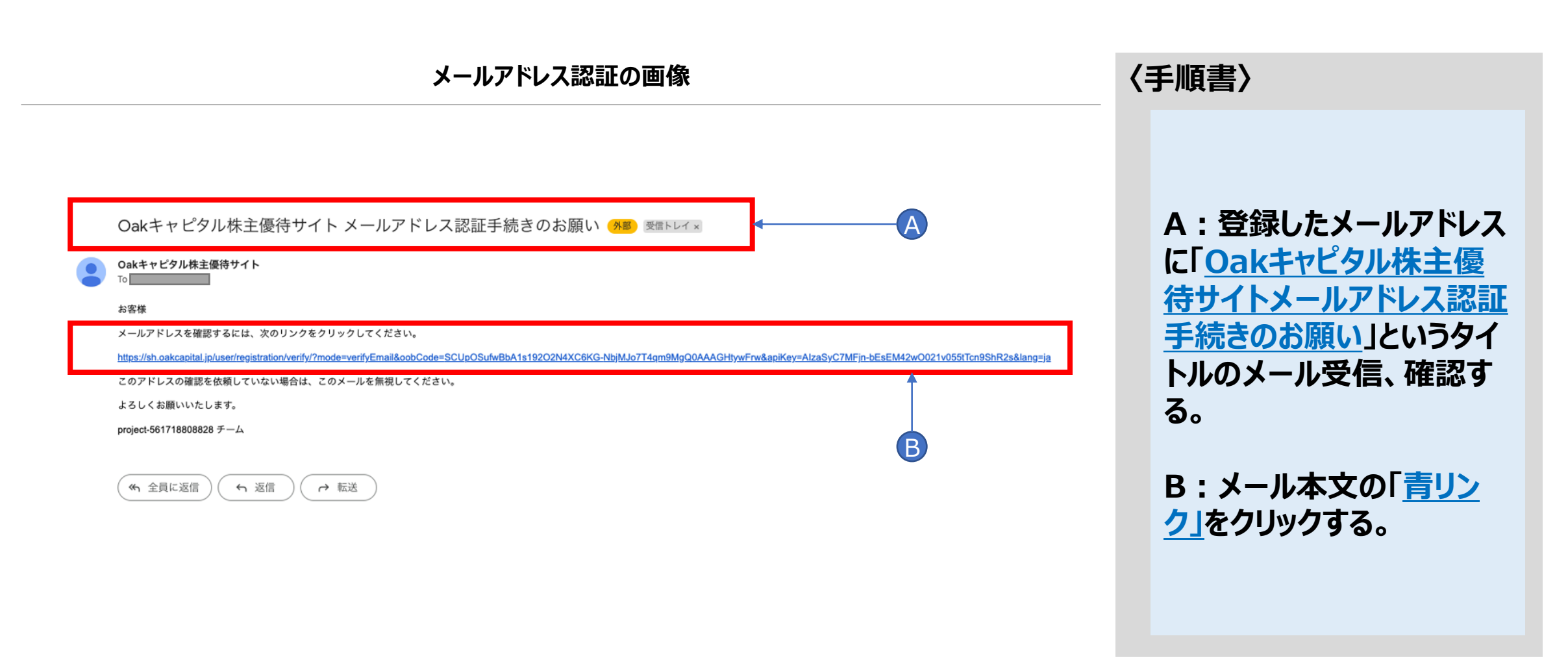

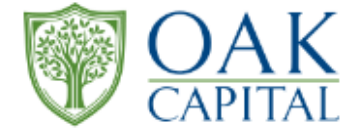

### **Oak CAPITAL株主様優待サイト画像**

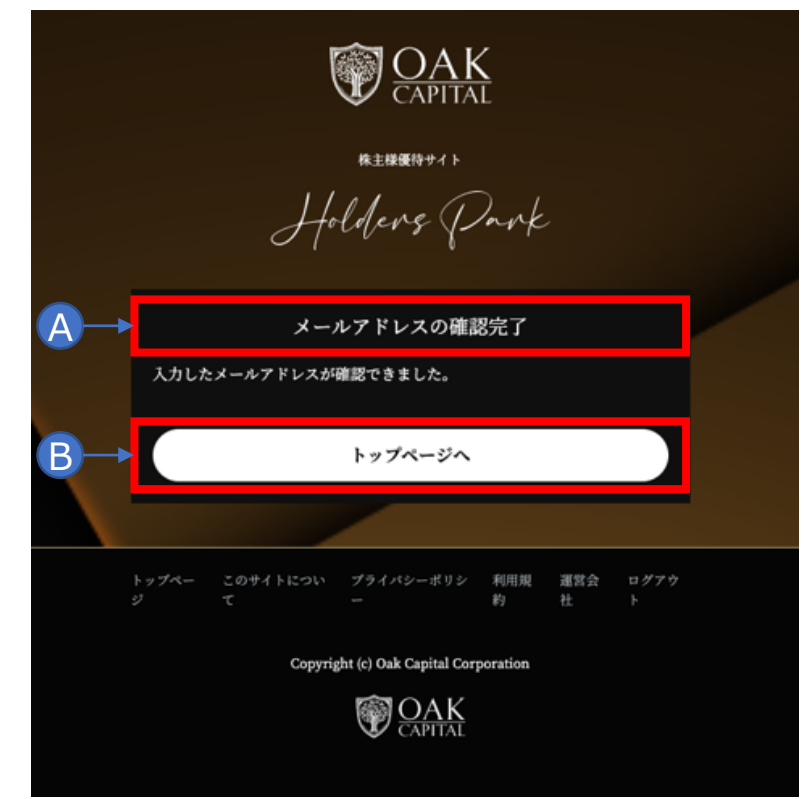

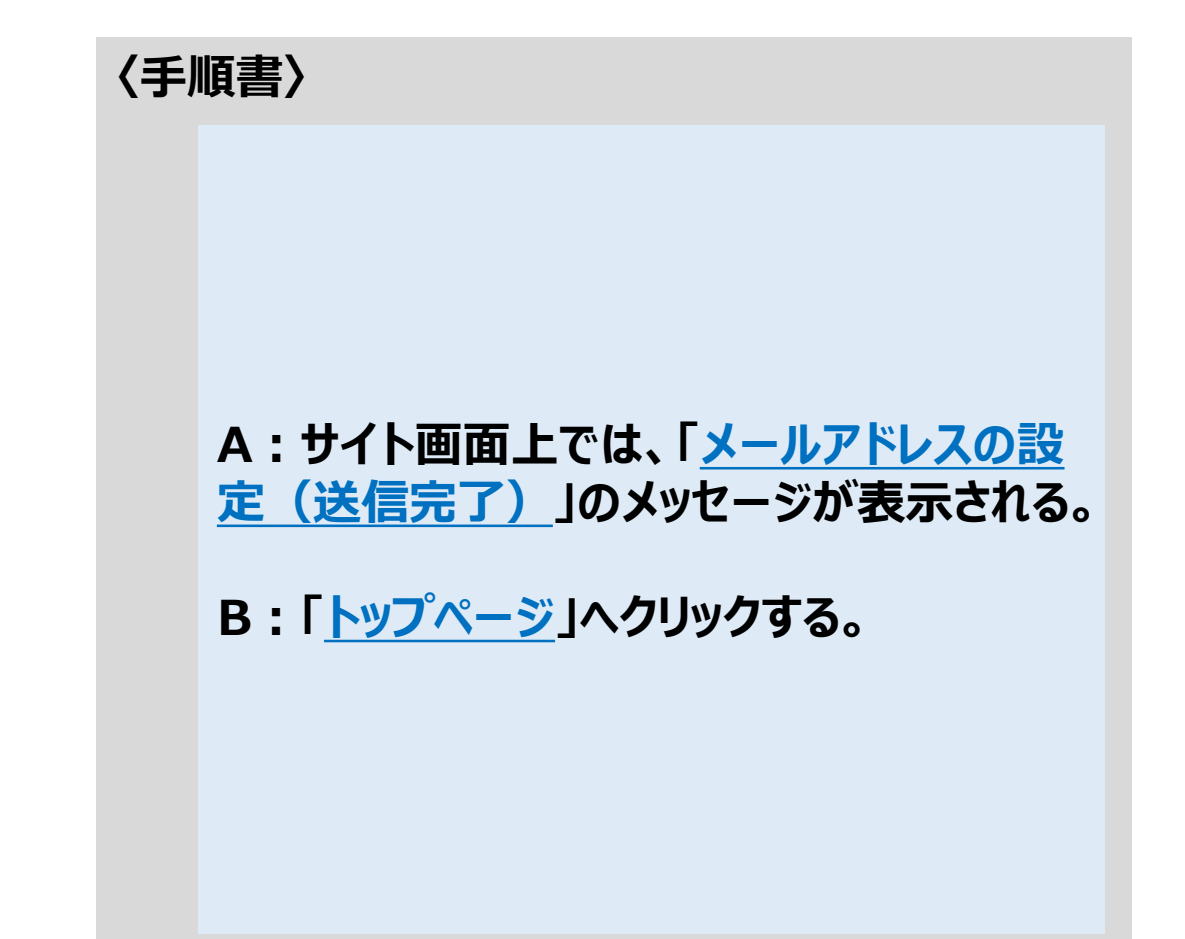